# MyLibrary Make your life easier! A Guide to the Library Web **Service**

1.What is MyLibrary?

# If you are in this situation...

I forgot that I forgue change the return deadline!!

I want to suggest a book purchase for the library…

The materials I want are borrowed, but they are available in another library! What do I do?

I want to practice my presentation with my seminar friends.

I can't find the dissertation that my teacher told me to read!

#### 1.What is MyLibrary?

・ Online Service Provided by Tohoku University Library ・ Available to all members of Tohoku University

\*Part-time lecturers, research students, etc. need to apply for registration

# With a few clicks you can:

check/<br>extend the status of status<br>borrowed porturials

Reserve on-campus materials (borrowed materials/materials in other libraries)

Suggest books to purchase (students)

Schedule a reservation of the library facilities

Copy from offcampus and book loan application (ILL service)

# 2. Login

# Login from the library website or portal site

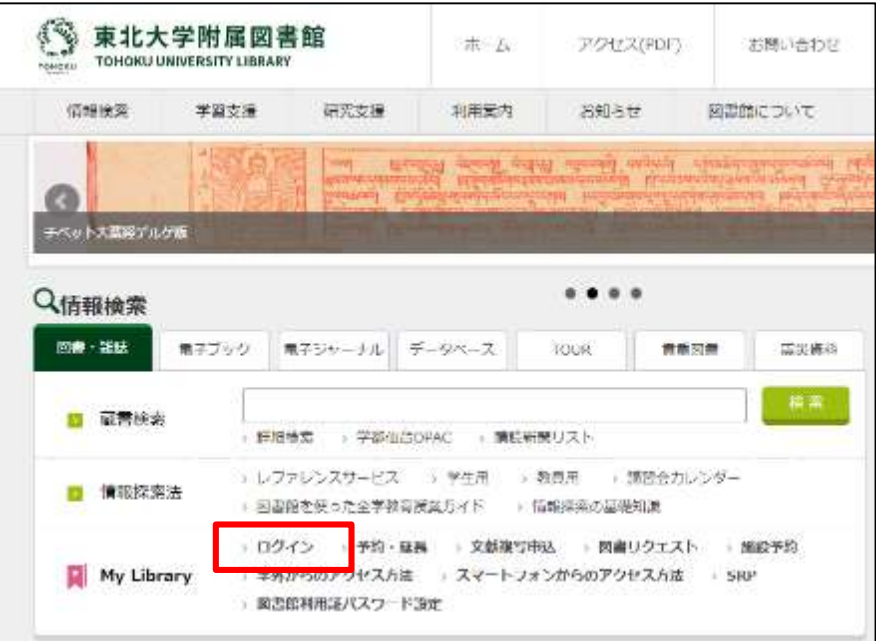

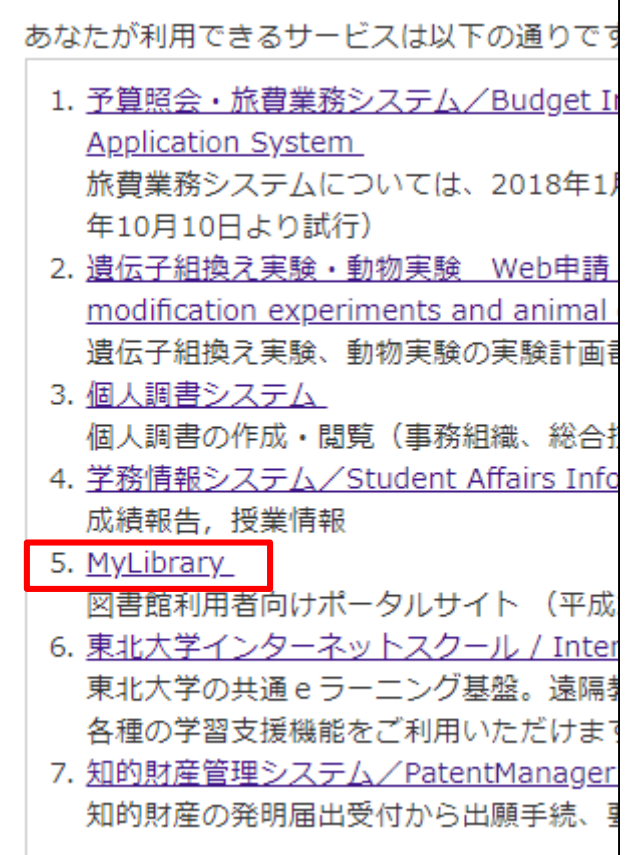

# 2. Login

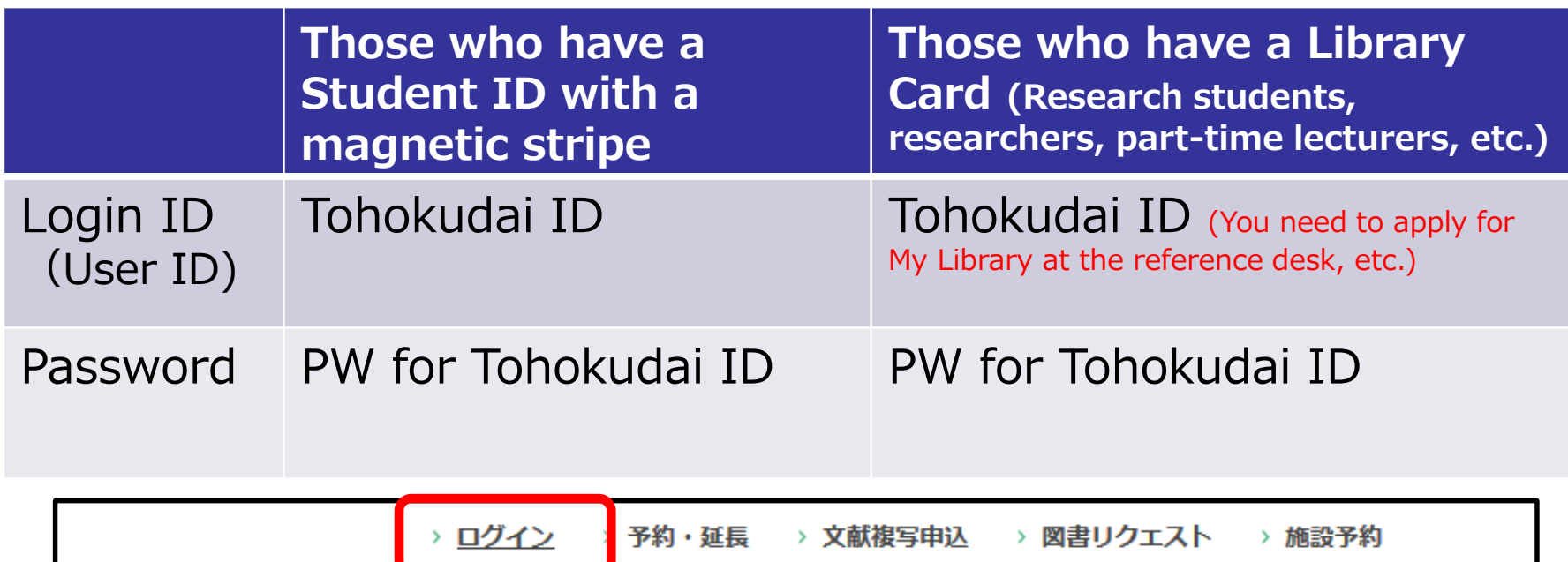

**My Library** > 学外からのアクセス方法 → スマートフォンからのアクセス方法  $\rightarrow$  SRP > 図書館利用証パスワード設定

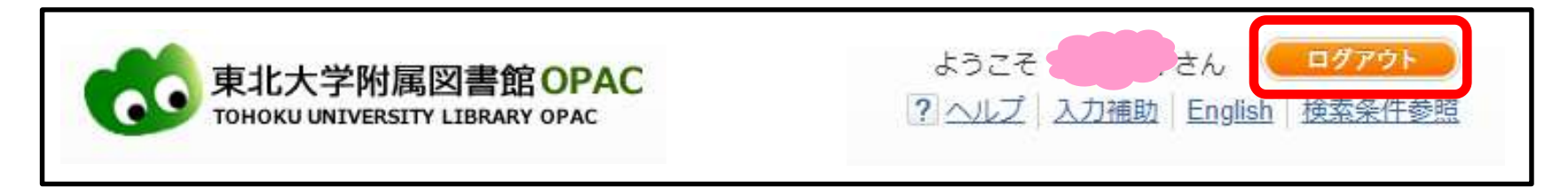

#### Be sure to logout after using a shared PC!

# 3. Lending Status / Renewal

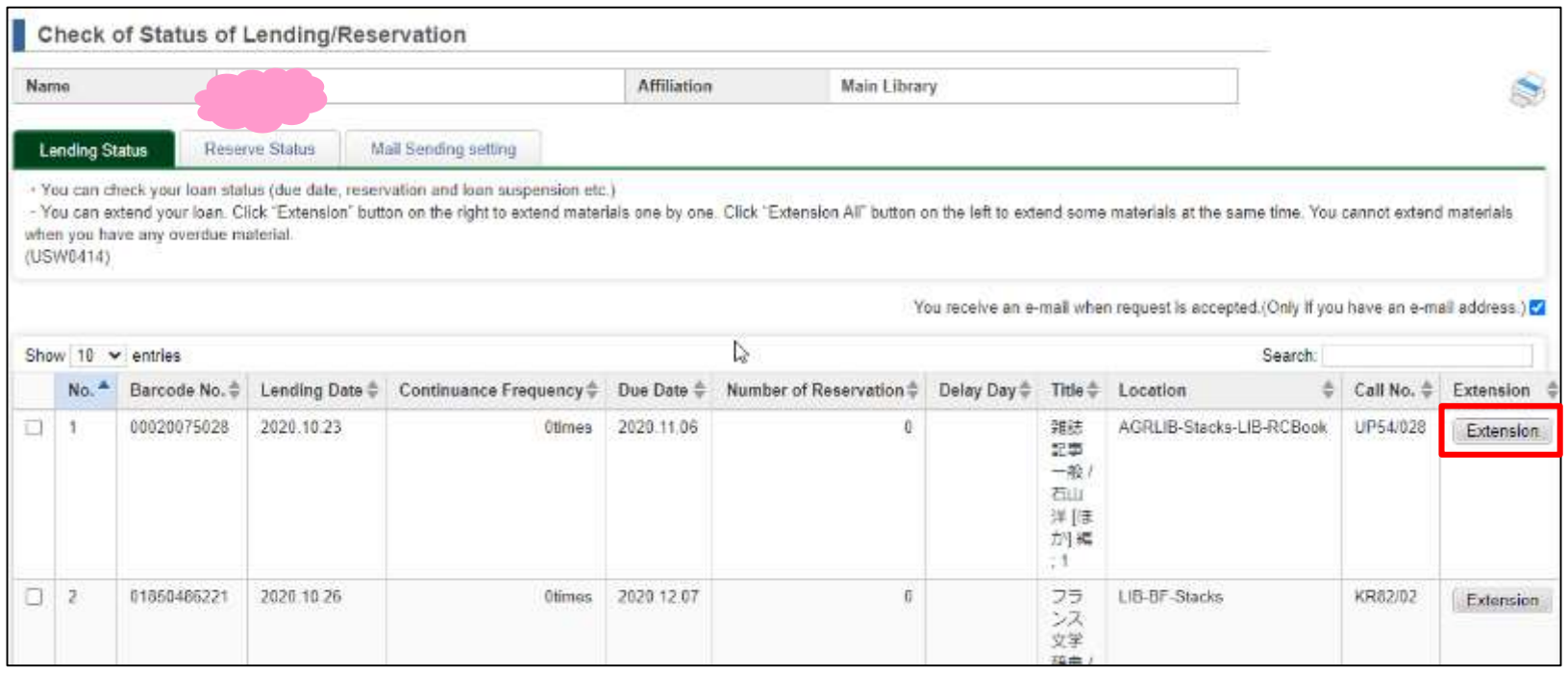

# To renew a book, click at the button "**Extension**".

There is a limit for the renewals. Also, if the books you borrowed are overdue or have a reservation, you cannot extend it.

# 4. Reservation / Inter-campus Transportation Service

#### Reservation of materials on loan:

1 Search for the book you want to reserve and click Request

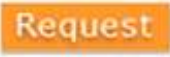

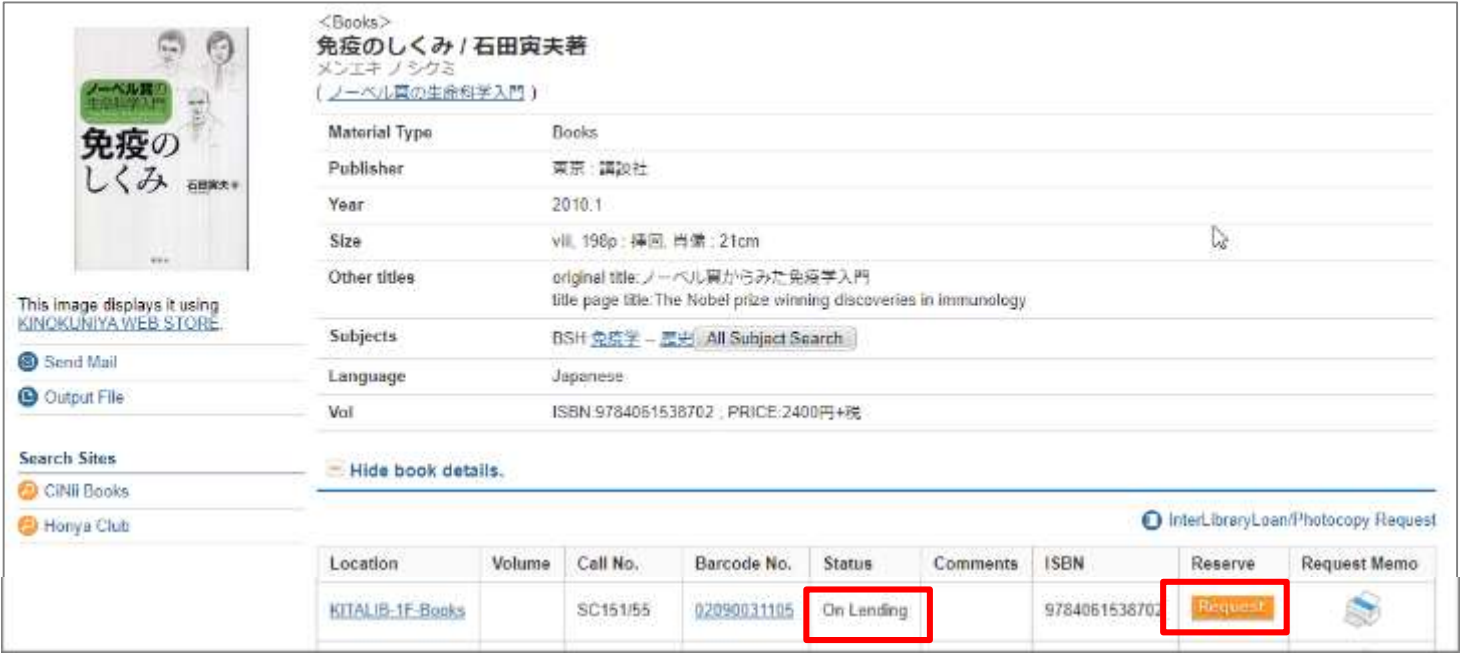

#### ②Select the receipt counter, enter the contact method, and confirm.

Request will not be displayed unless the search results are displayed in detail. In addition, materials for which **Request** is not displayed are not eligible for reservation.

# What is **"intercampus delivery service"?**

in the library).

### It's a service for delivering books to selected libraries from other campuses.

【Available Lib】 Main・Medical・Kita-Aobayama・Engineering・Agricultural・Kinken (IMR)・ Ryutaiken(IFS)・Tsuken(RIEC)・Tagenken(IMRAM)・\*School of Law(\*It does not lend to other libraries)

# The application method is the same as the "Reservation".

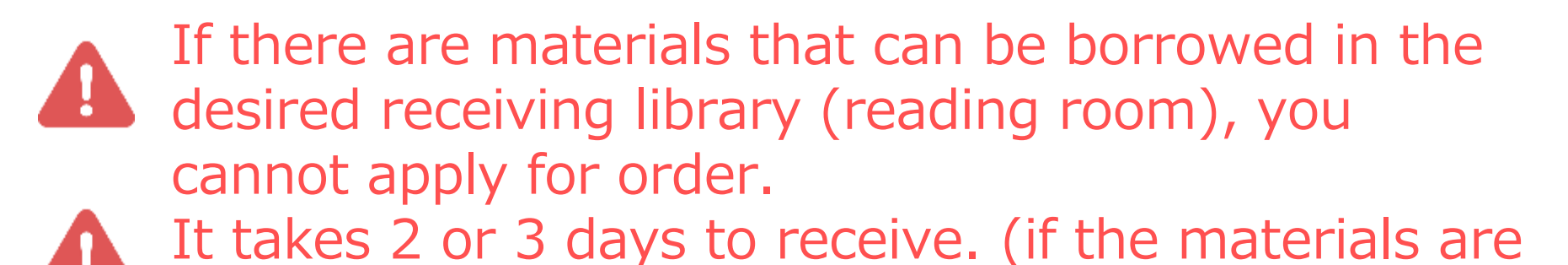

You can make reservations for the **"Group Study Room"** and "**Private Research Room** (only for graduate students and faculty members)" in the main building.

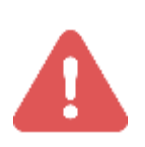

For information on using the facilities, please contact each library.

It is not possible to reserve the **Global Study Room** at My Library if you wish to hold an event. In this case, it is necessary to request directly at the main counter.

## 5. Facility Reservation (Main Library)

①Display the desired date of use and click the desired location and time. Currently, some rooms only accept Acting Reservations at the library counter.

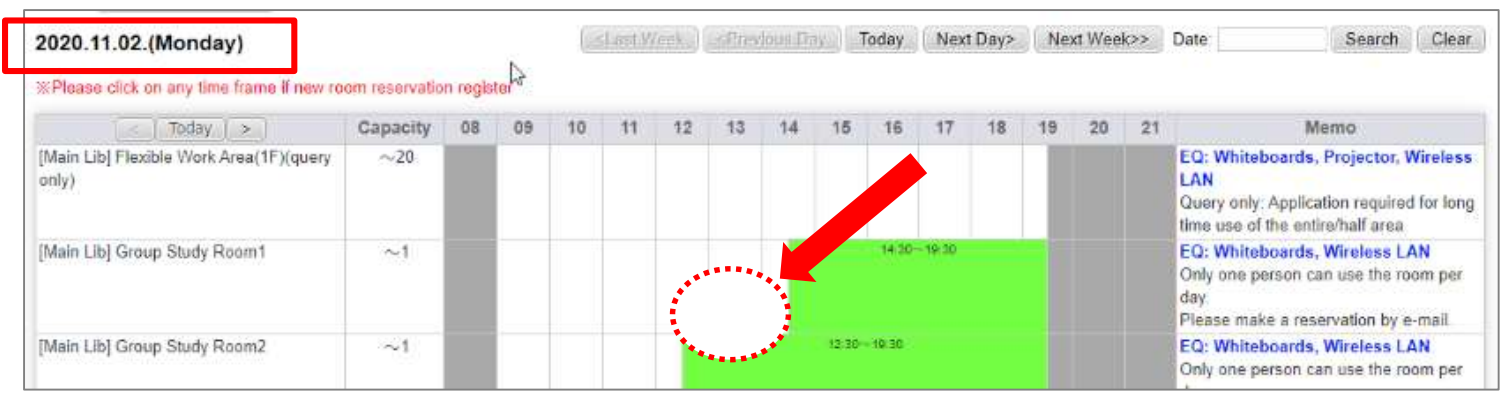

②Enter the required information and click "entry".

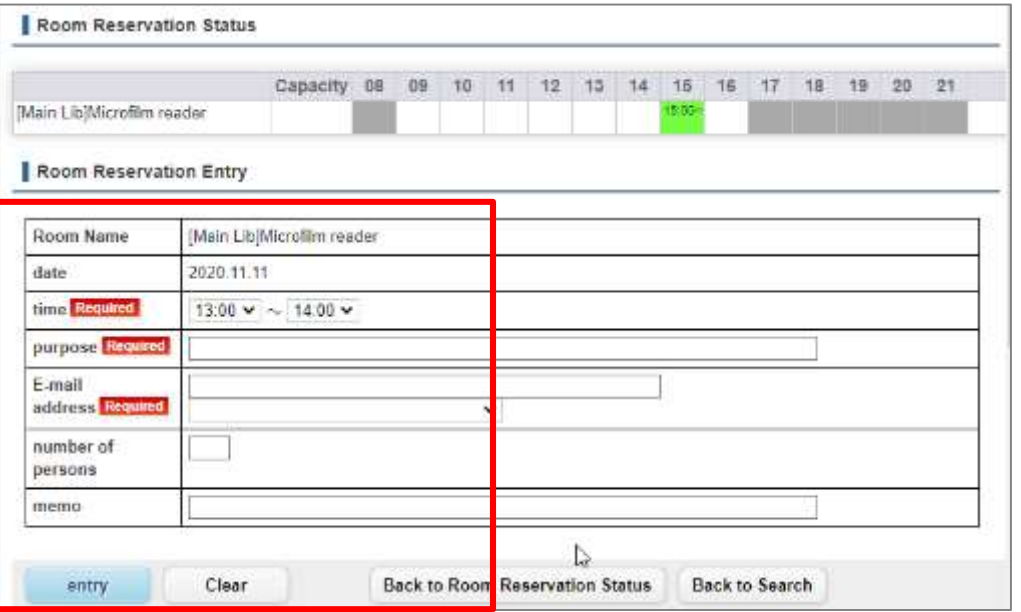

#### 6. Book Purchase Request

### Method① Enter directly into the input form from the "**Purchase Request** (for Students)" menu.

### Method② Search for the desired book by CiNii Books search.

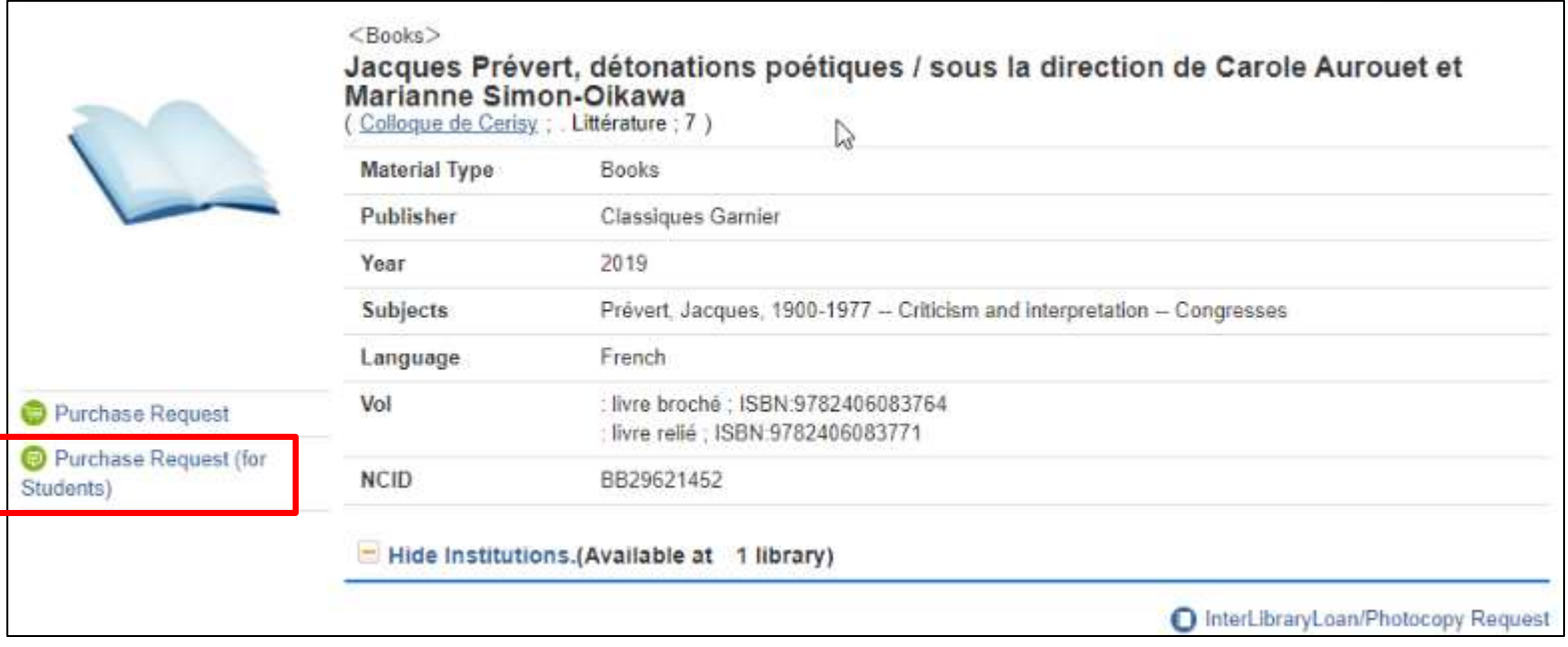

### 6. Book Purchase Request

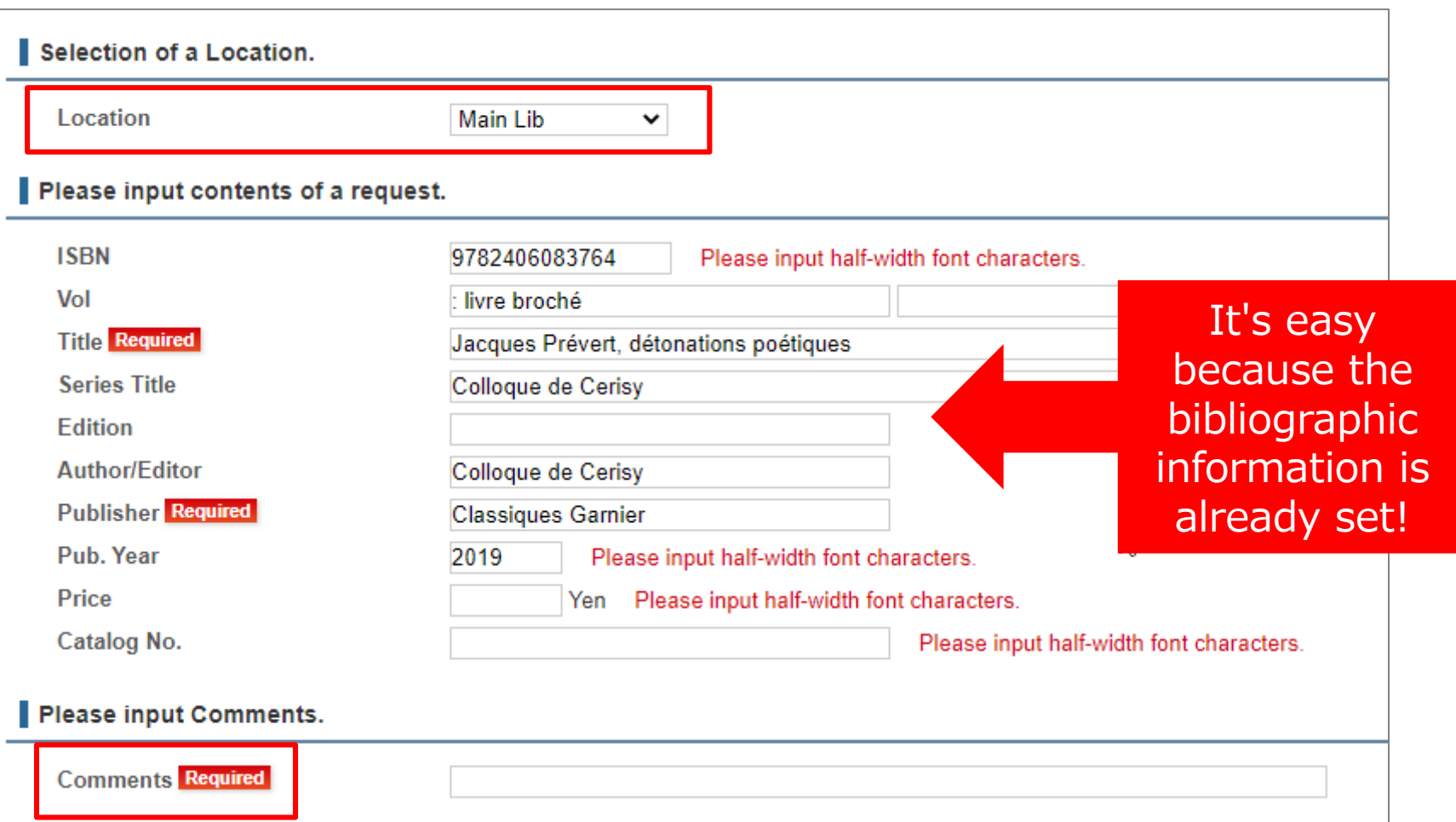

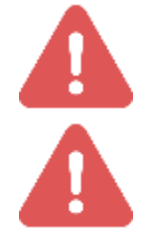

The purchase may take a month or more. Each library decides whether or not the purchase can be released.

# What is "ILL" $\cdots$ ? **I**nter-**L**ibrary **L**oan service (Ordering photocopies and books from other university libraries)

It may be cannot borrow due to deterioration of materials, laboratory collection, unknown location, etc. Journals and classical materials cannot be loaned.

Due to copyright, it may not be possible to copy all pages of the material.

# How to order photocopies

## Method ① Enter directly into the input form from the "**Photocopy/Interlibrary Loan**" menu.

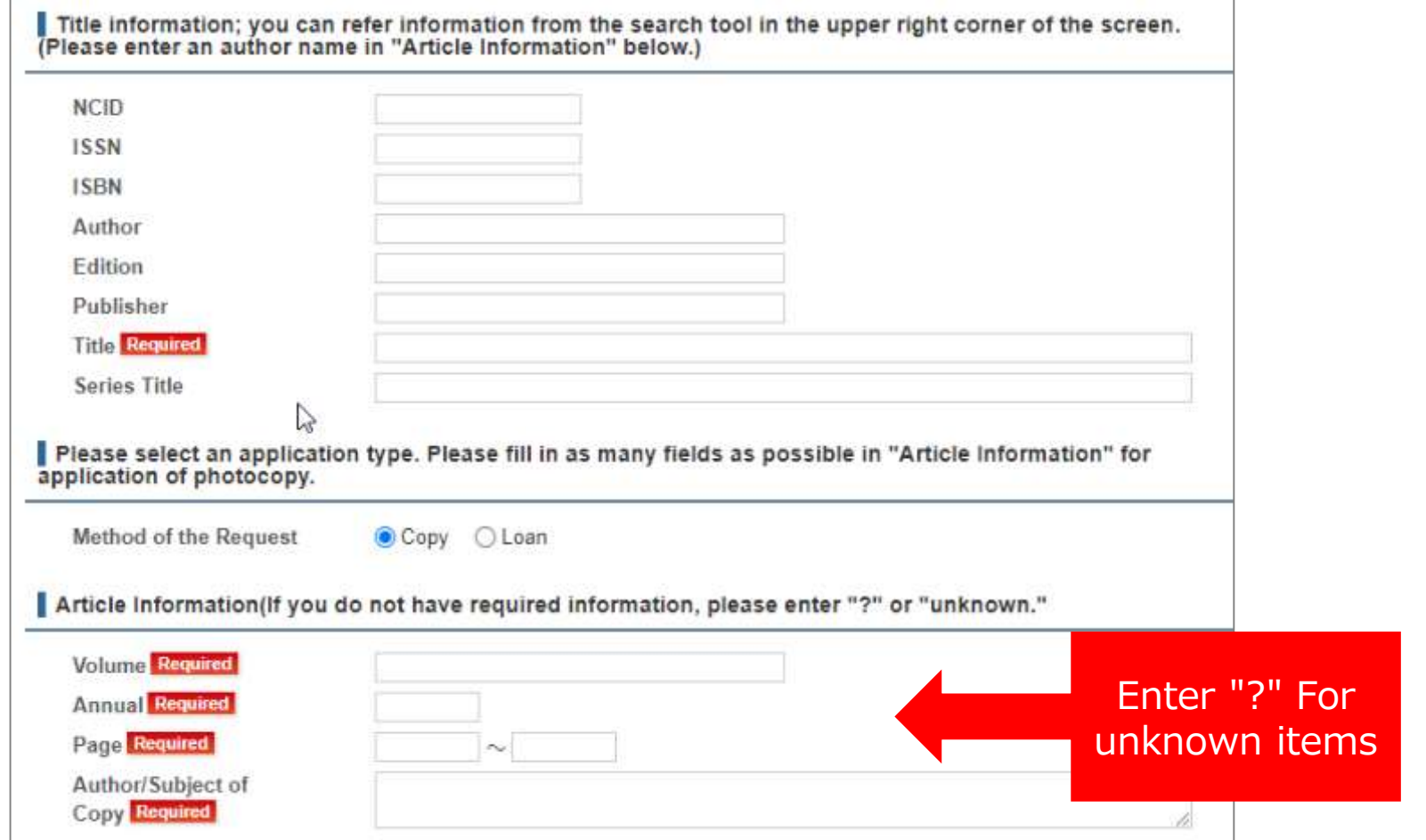

#### Method ② ・ CiNii Articles

Or

・ Diverted from the search results of "CiNii Articles" of OPAC

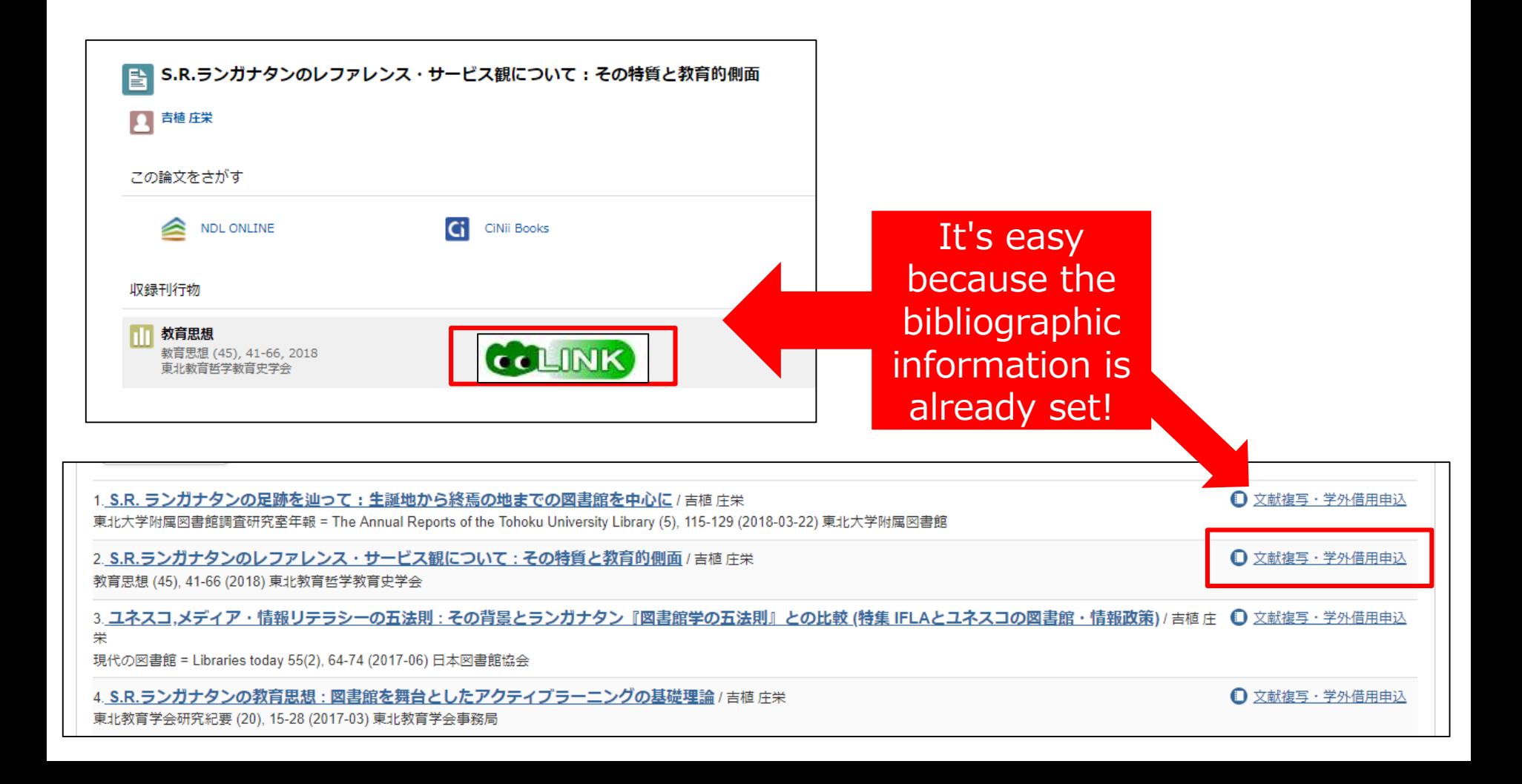

# Ordering Photocopies

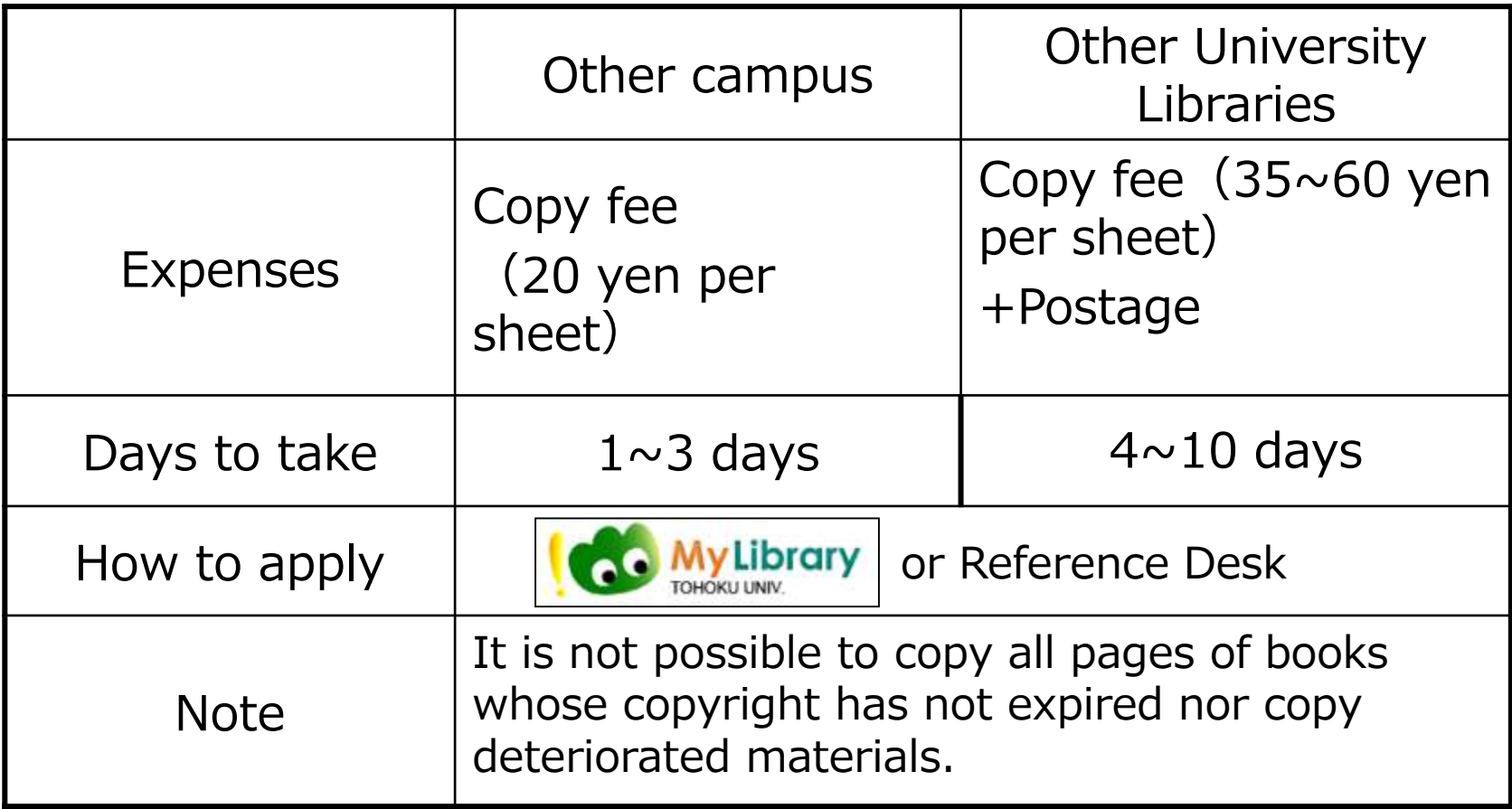

# Ordering Books

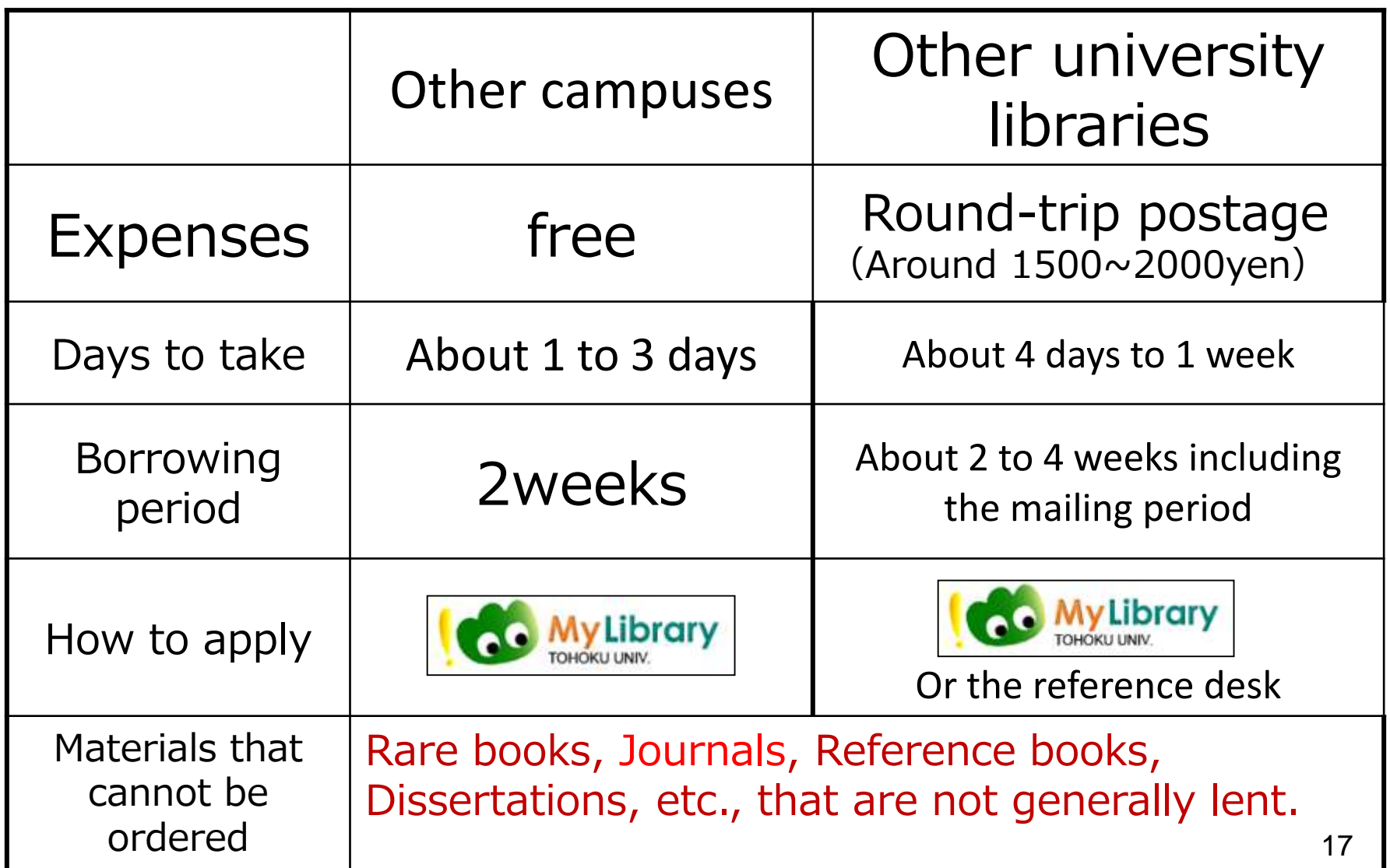

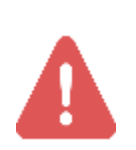

If you do not check "I agree" at the bottom of the input screen, you will not be able to proceed.

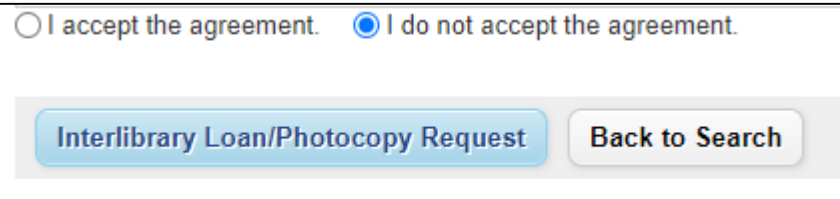

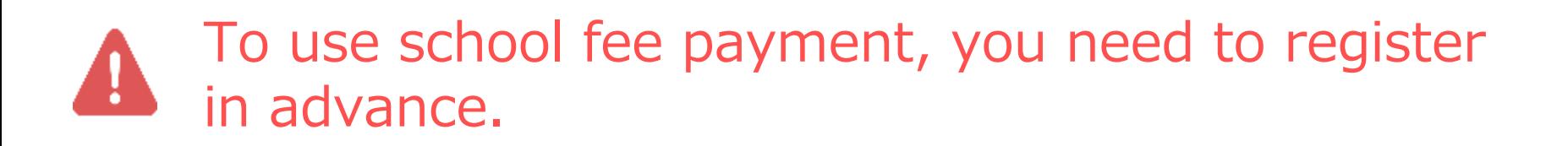

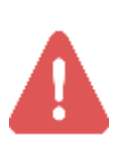

When a range of requests is set to "Japan and Overseas", the partner library will be the British Library.

If you have any questions or problems, please contact the reference desk.

**C** Main Library 1F 022-795-5935 (Weekdays 8:30-17:00) ref@grp.tohoku.ac.jp  $\boxtimes$